**Centre de services** scolaire des **Grandes-Seigneuries** uébec **Ma** 

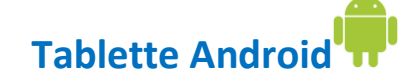

## **Présentation Office et ses principales applications**

Les tablettes de type Android fonctionnent avec le système d'exploitation du même nom conçu par **Google**. Bien quelles soient proposées par différents fabricants, leur fonctionnement et l'expérience visuelle demeurent très semblables d'un produit à l'autre.

Il est recommandé de télécharger les applications de la suite Microsoft Office pour travailler avec celles-ci, selon les besoins. Voici comment :

## **Installation des applications de la suite Microsoft Office**

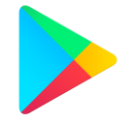

1. Rechercher et installer au besoin ces différents outils depuis l'application Google Play:

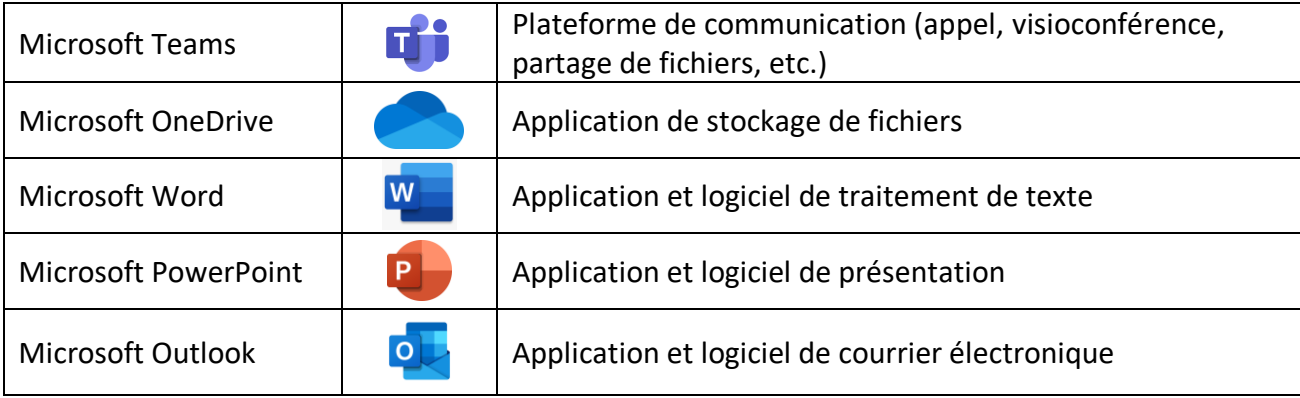

- 2. Démarrer l'application et procéder à la connexion au compte CSSDGS de l'élève fourni par l'école.
	- a) Exemple pour Word:

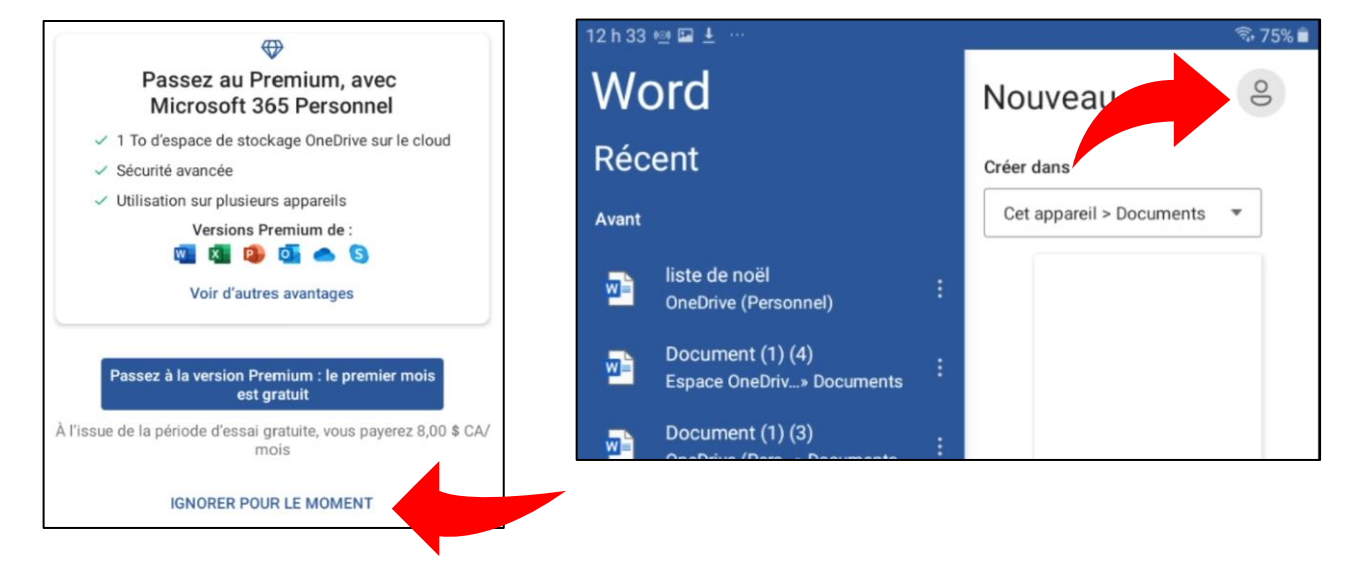

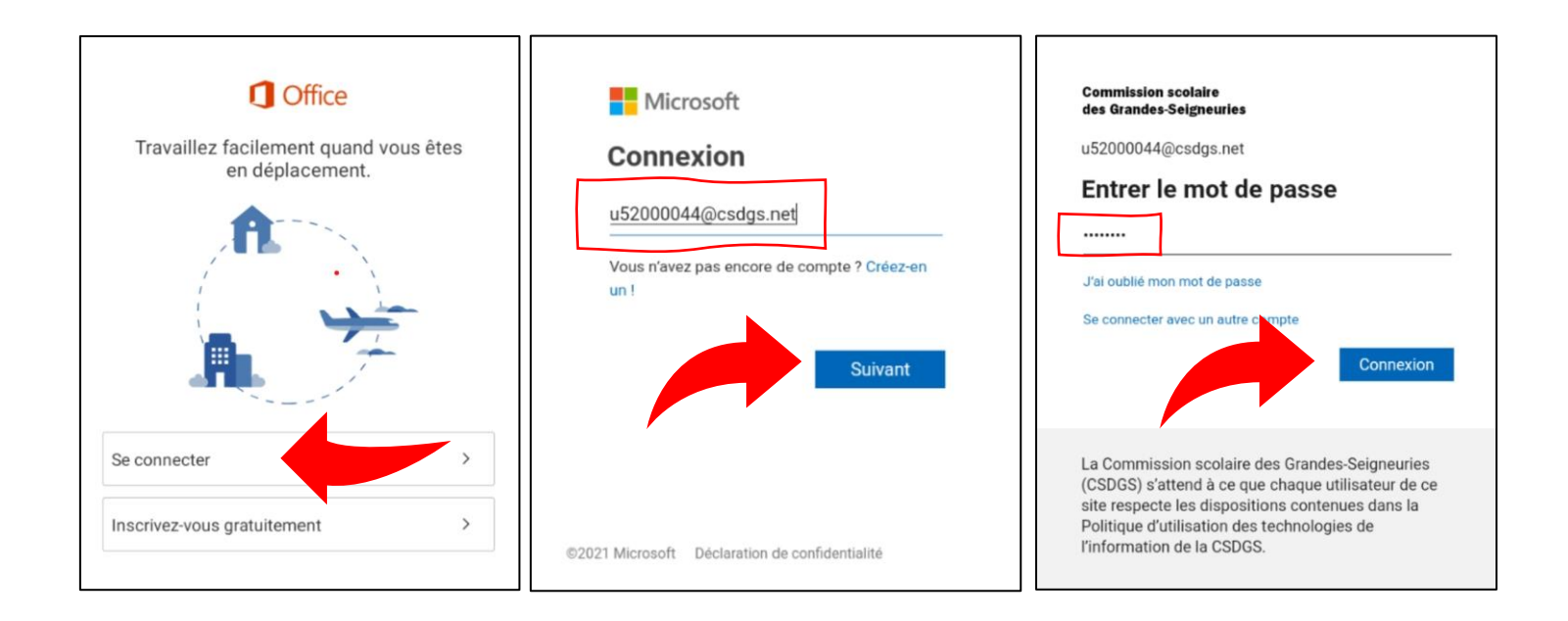

## b) Exemple pour Teams :

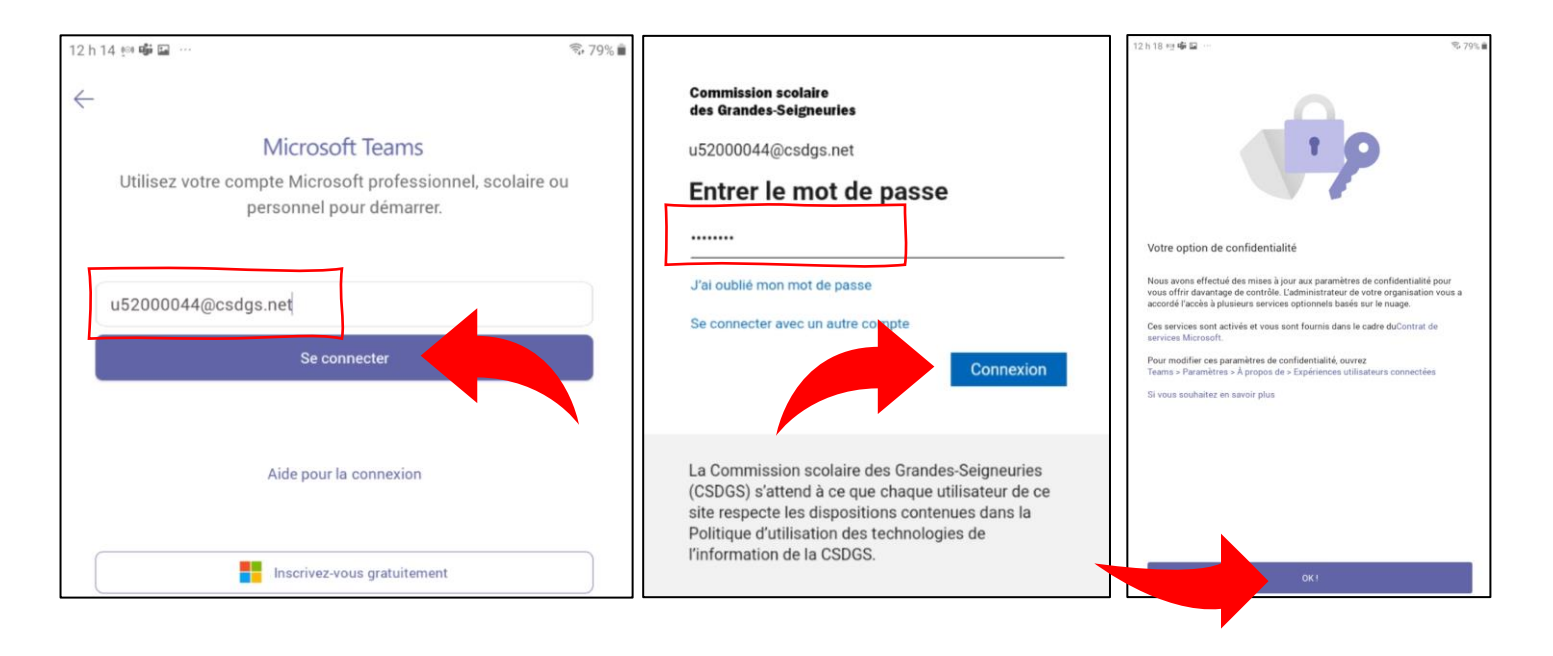

Note. - Une fois une application Microsoft Office connectée au compte CSSDGS, il est possible, selon la version de votre appareil, que la connexion se fasse automatiquement avec les autres applications de la même suite.

Vous êtes maintenant prêt à utiliser vos applications!